### eClass parent App

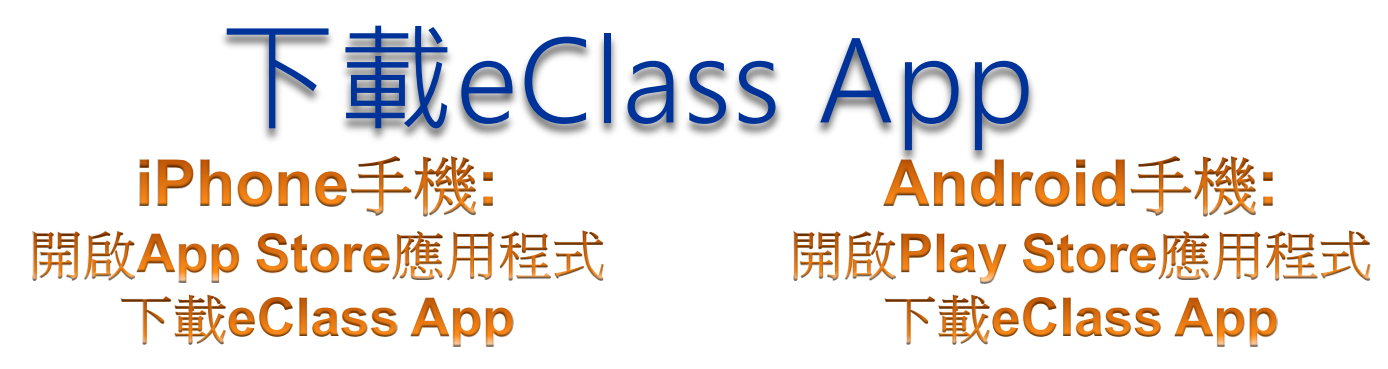

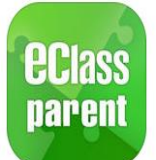

eClass Parent App BroadLearning Education (Asia)...

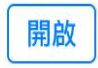

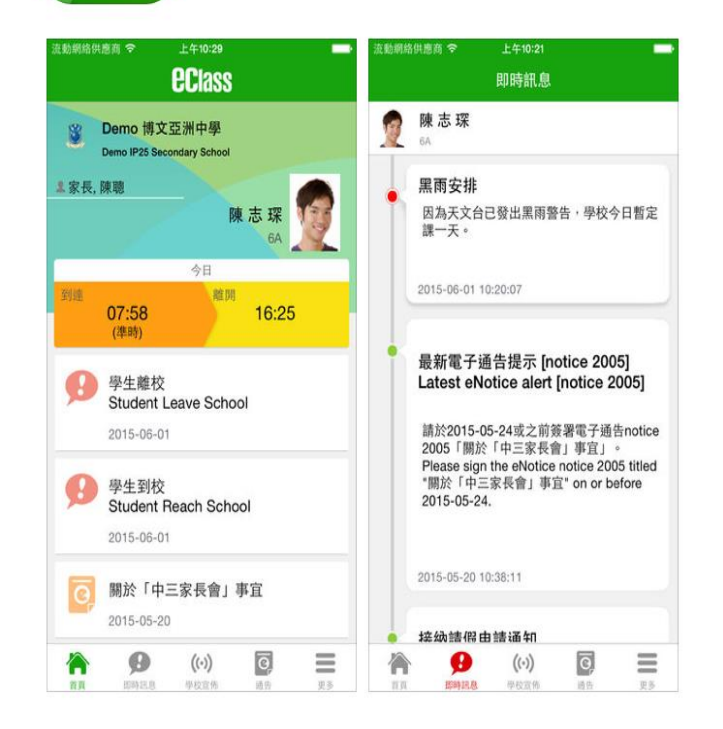

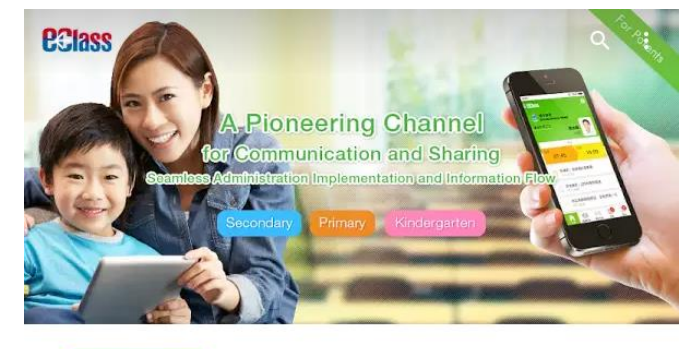

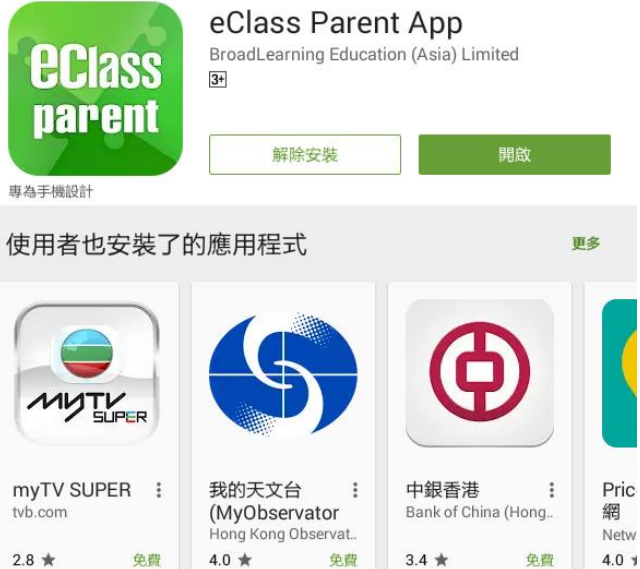

# eClass parent App功能介紹

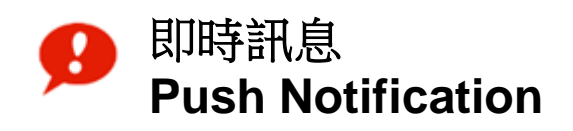

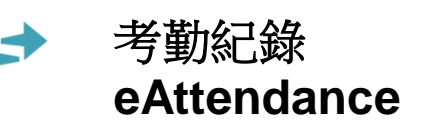

學校宣佈  $(\cdot)$ **School News**

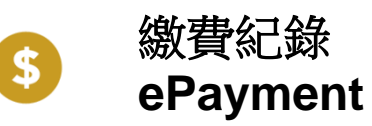

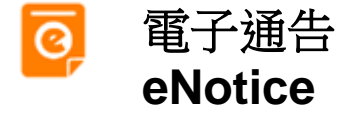

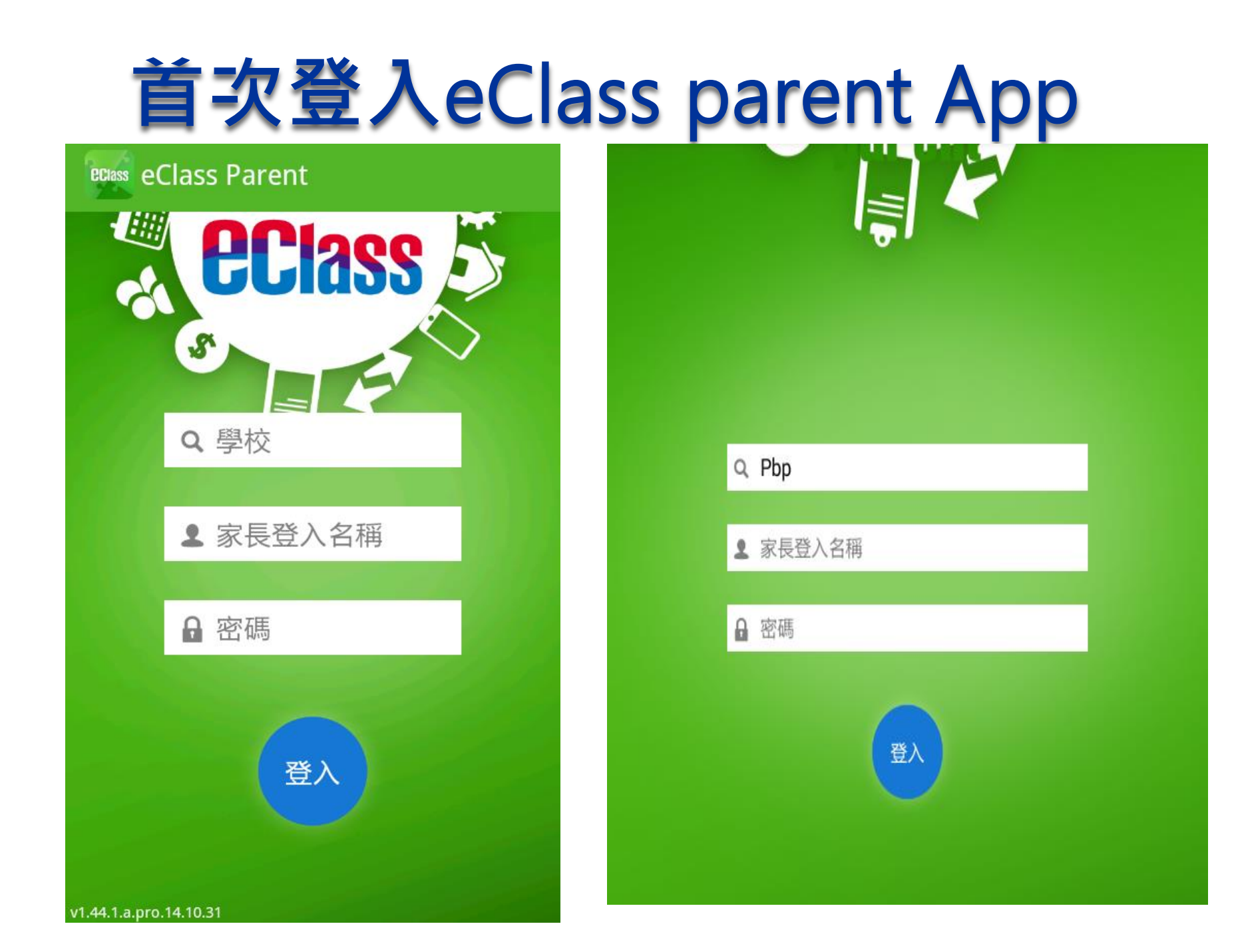

# 首次登入eClass parent App

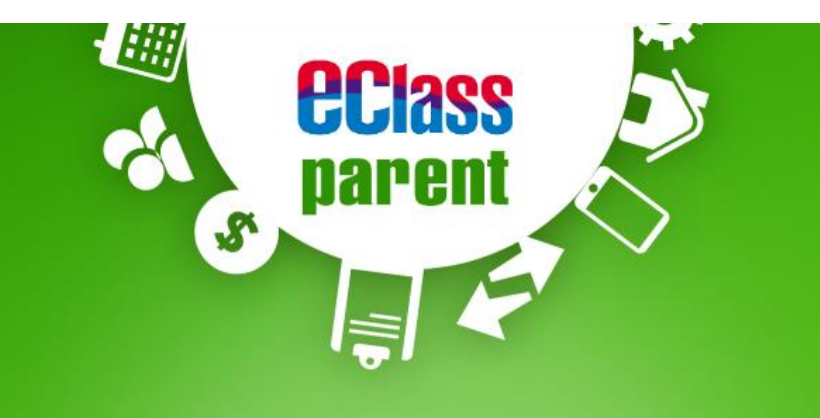

#### Q 海怡寶血小學

 $20001$ 

△ 密碼

登入

#### 三 首頁

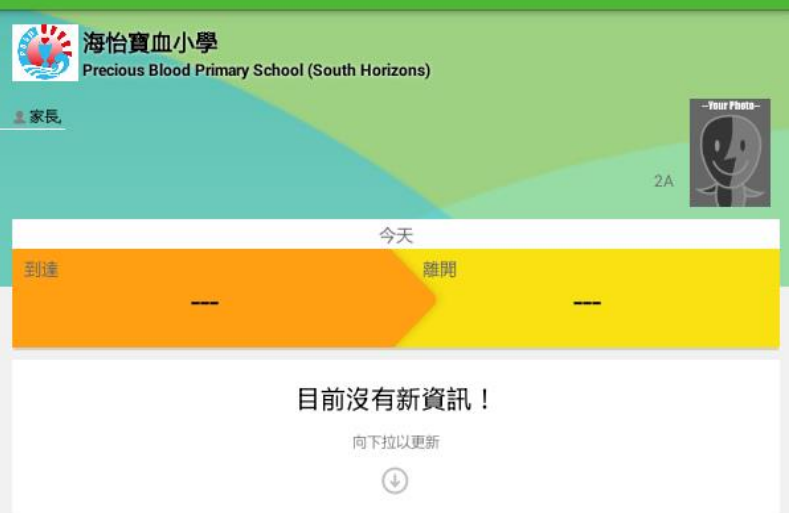

# **打開**eClass parent App**功能表**

#### **iPhone Android**

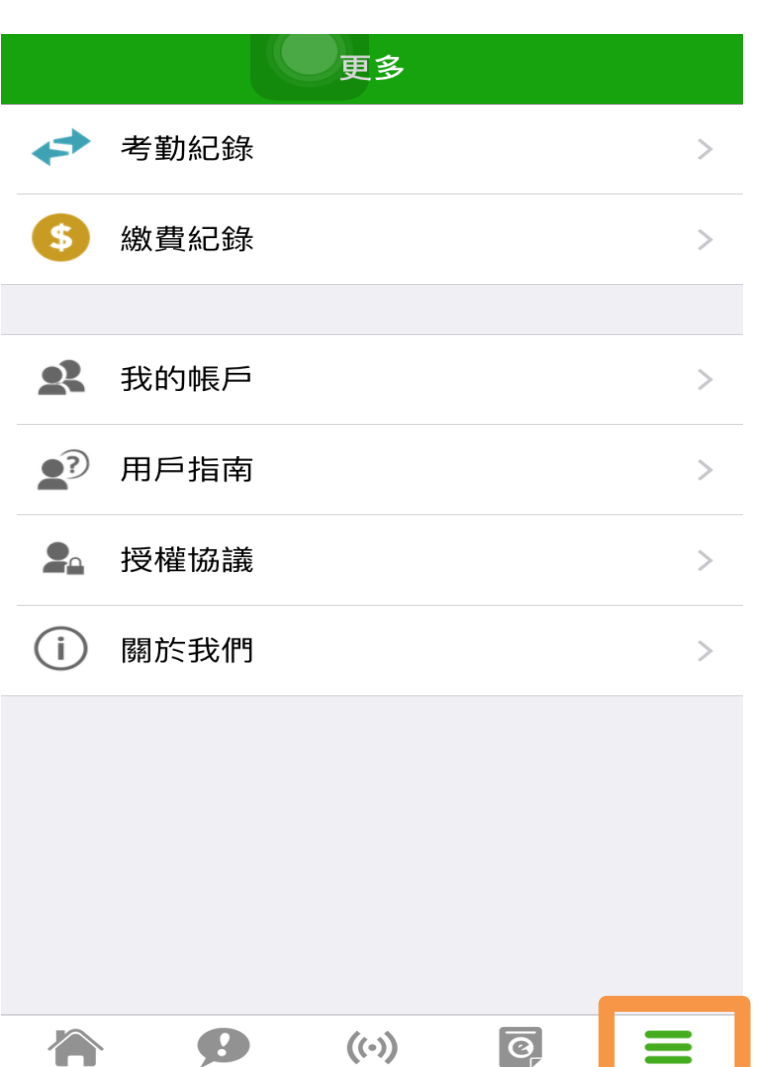

學校宣佈

首頁

即時訊息

通告

更多

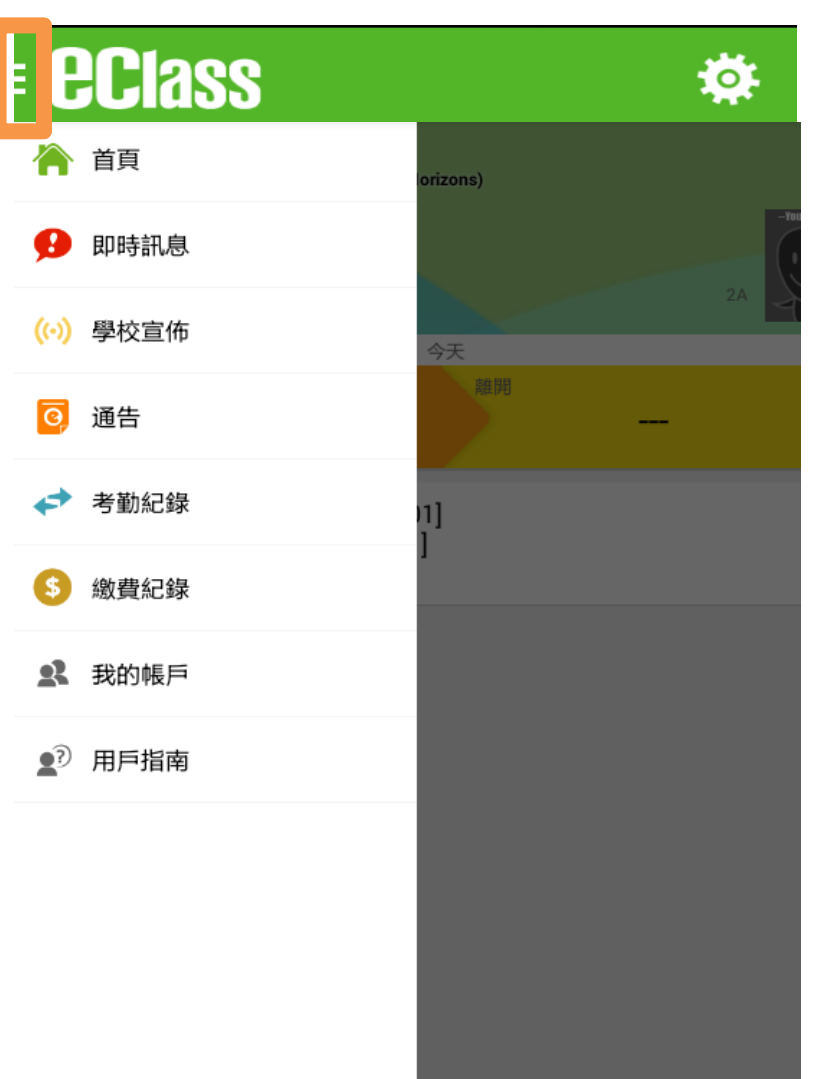

# **即時訊息**|Push Notification

利用即時訊息,提醒家長留意有關學校的最新消息及特別宣佈事項

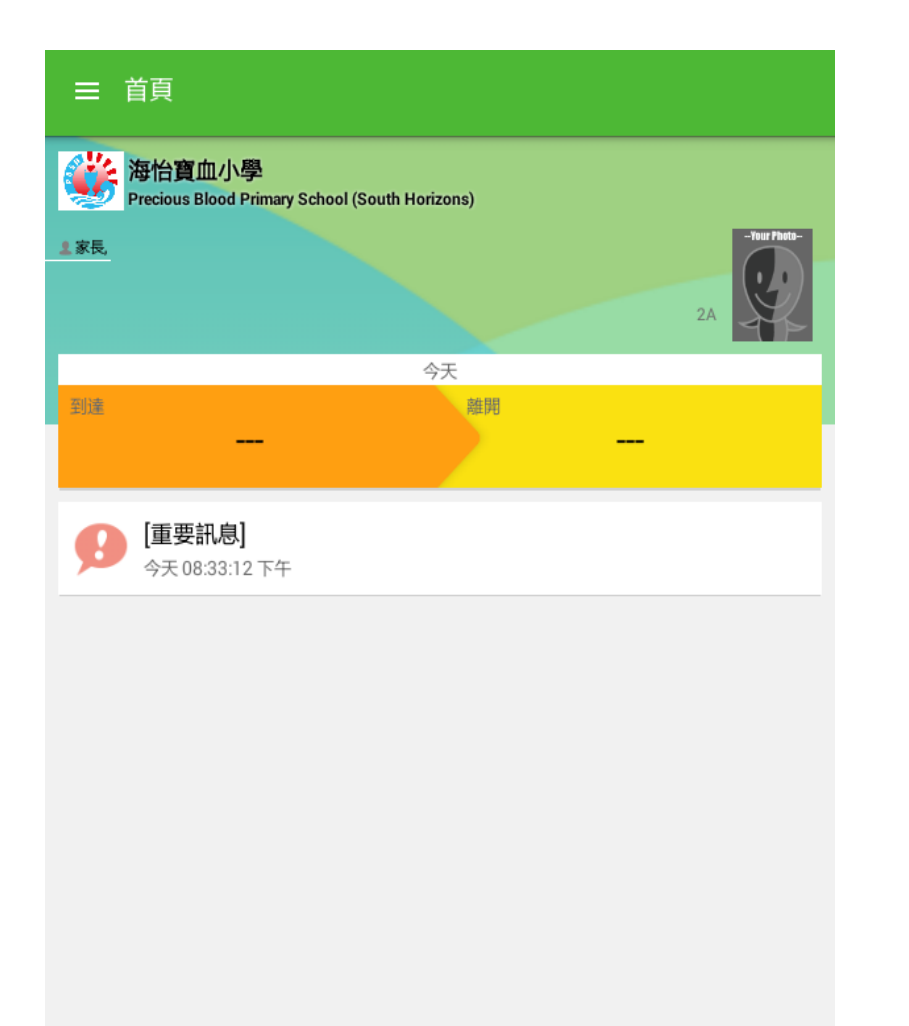

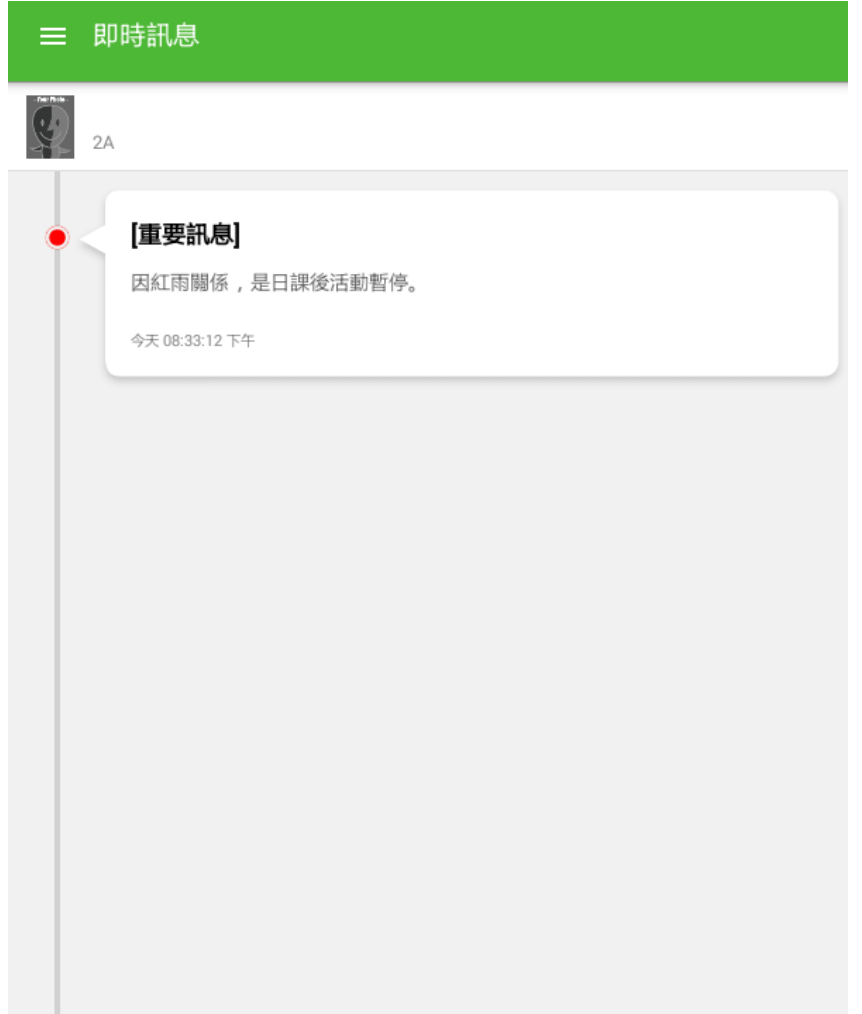

# 學校宣佈|School News (<sup>(-)</sup>)

#### 免費發放學校資訊,保持緊密家校聯繫

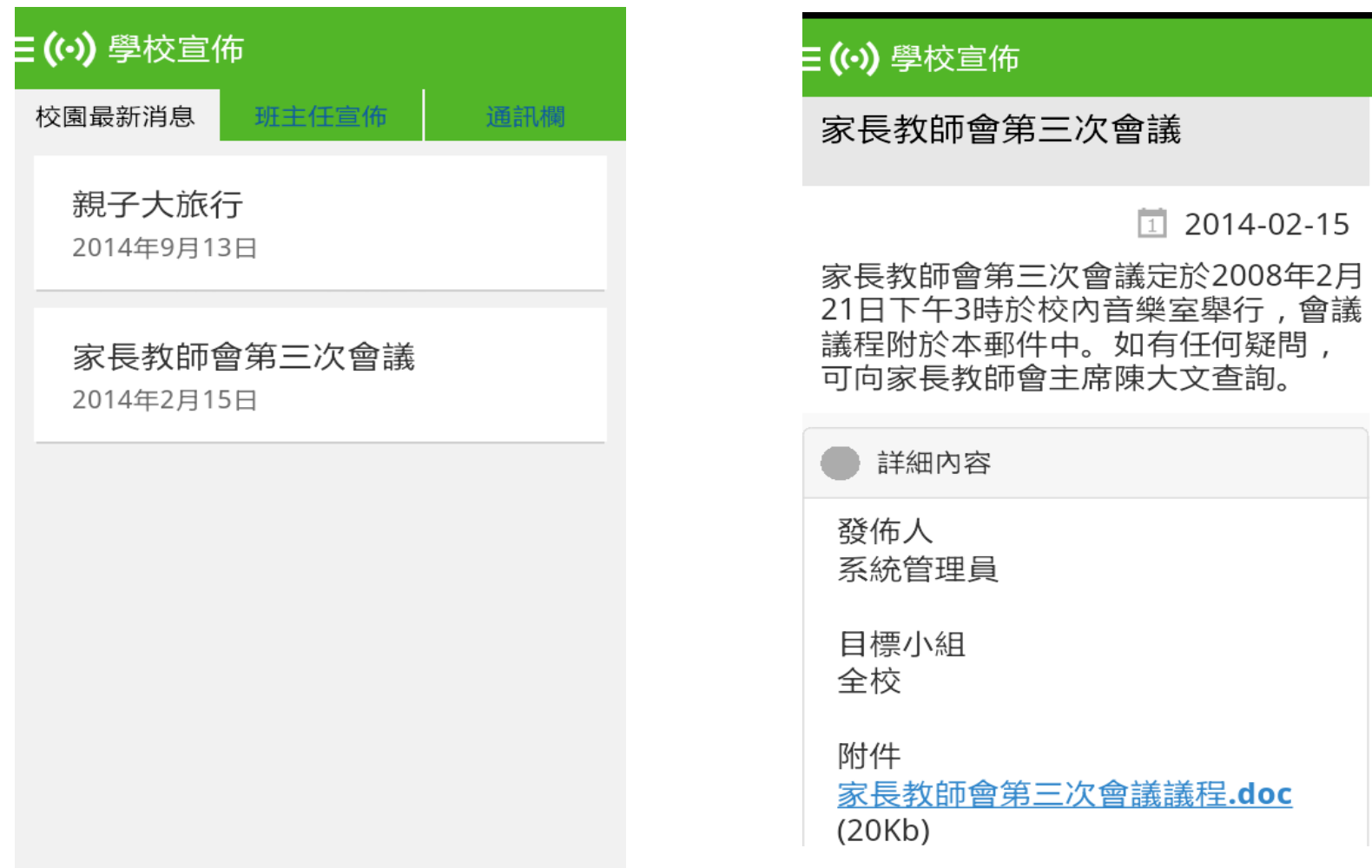

### 電子通告 eNotice 讓家長即時檢閱及簽收學校通告

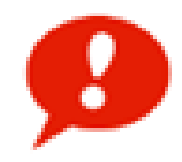

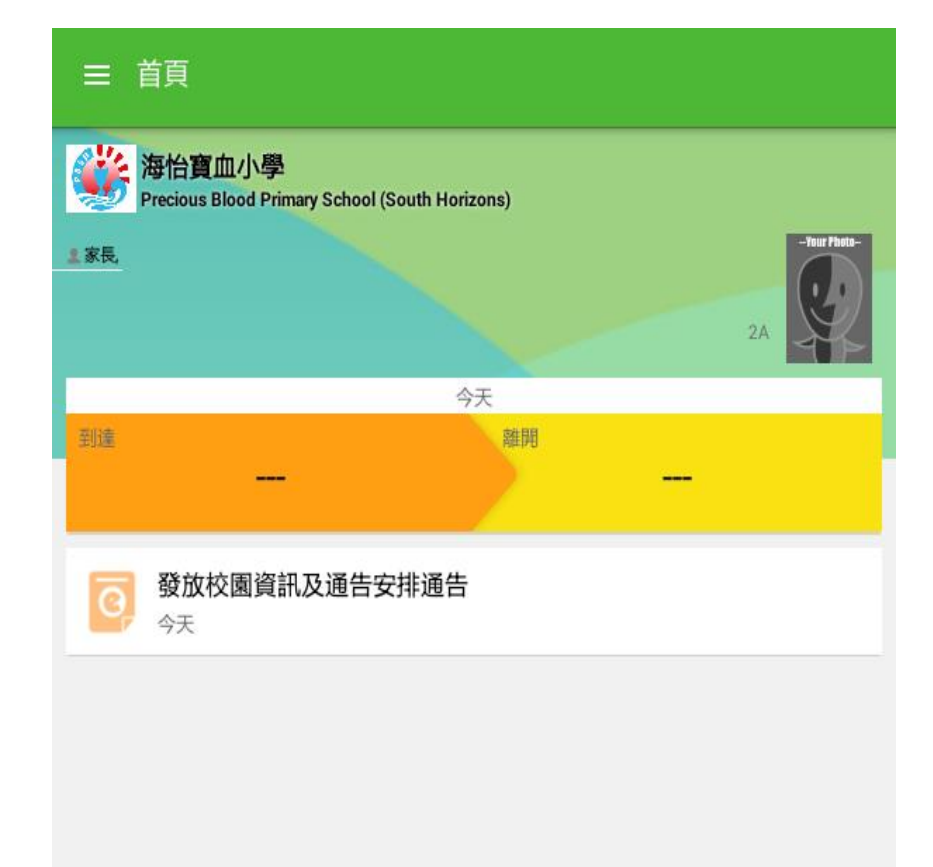

#### 三 通告

#### e001 發放校園資訊及通告安排通告 未簽

#### の 簽署限期: 2016-08-30

图 發放校園資訊及通告安排通告.pdf (83Kb)

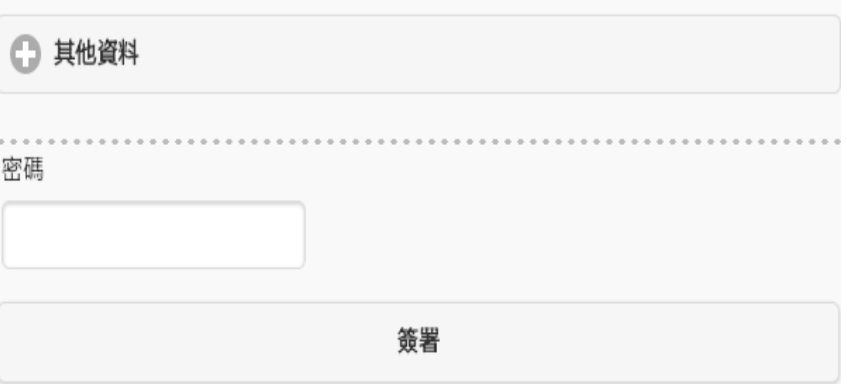

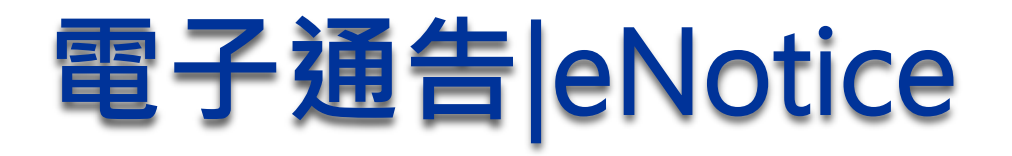

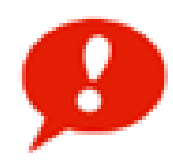

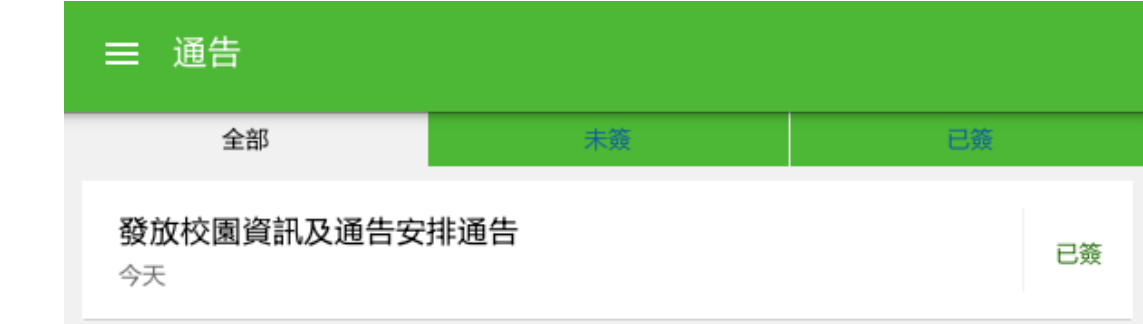

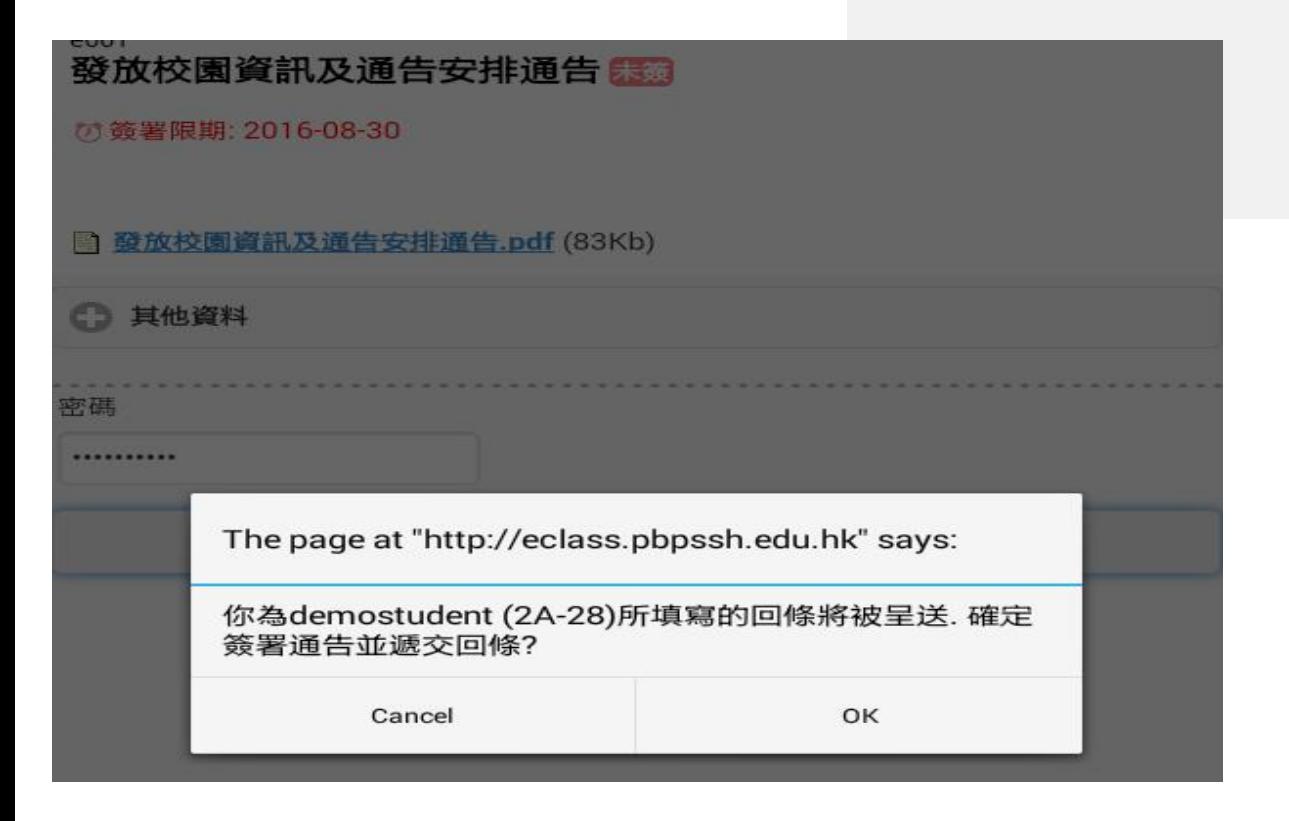

## **電子通告**|eNotice

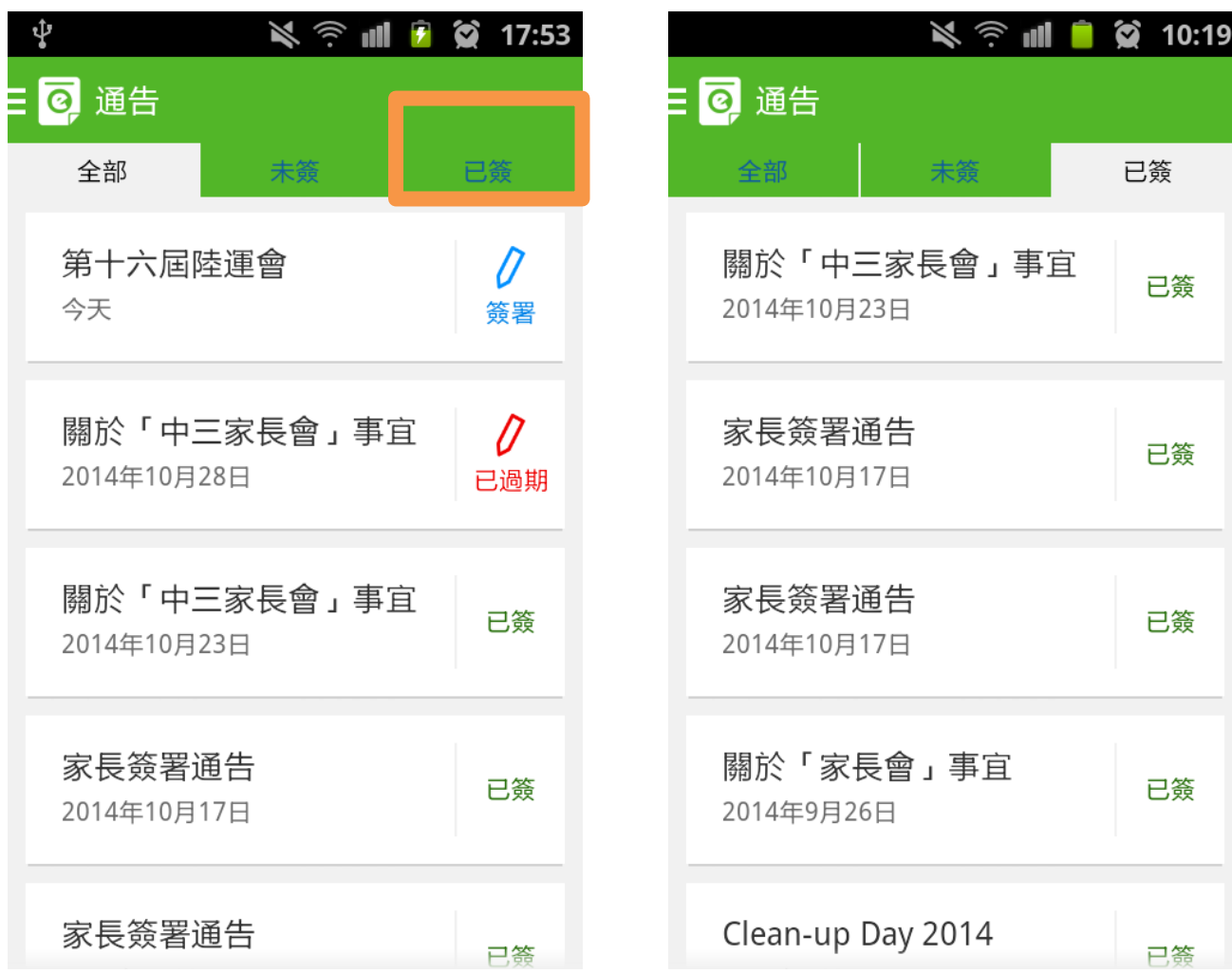

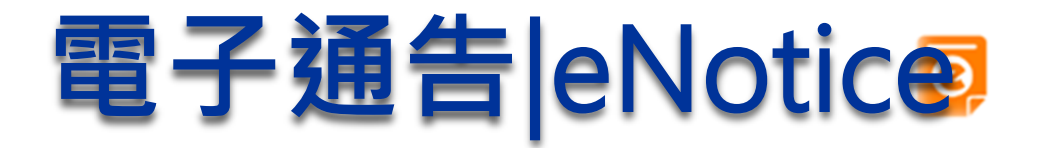

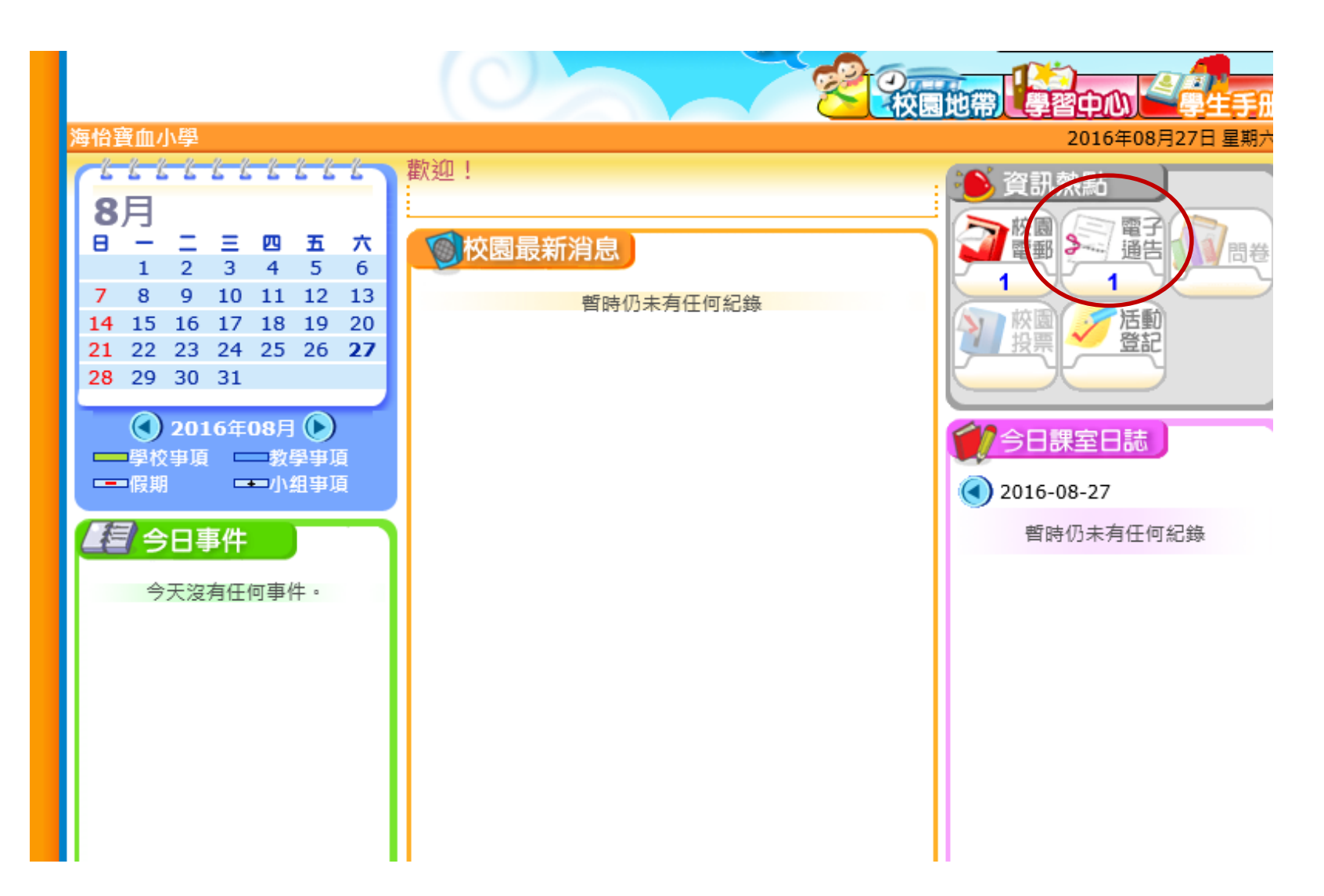

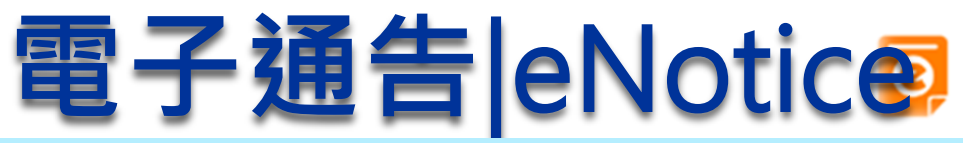

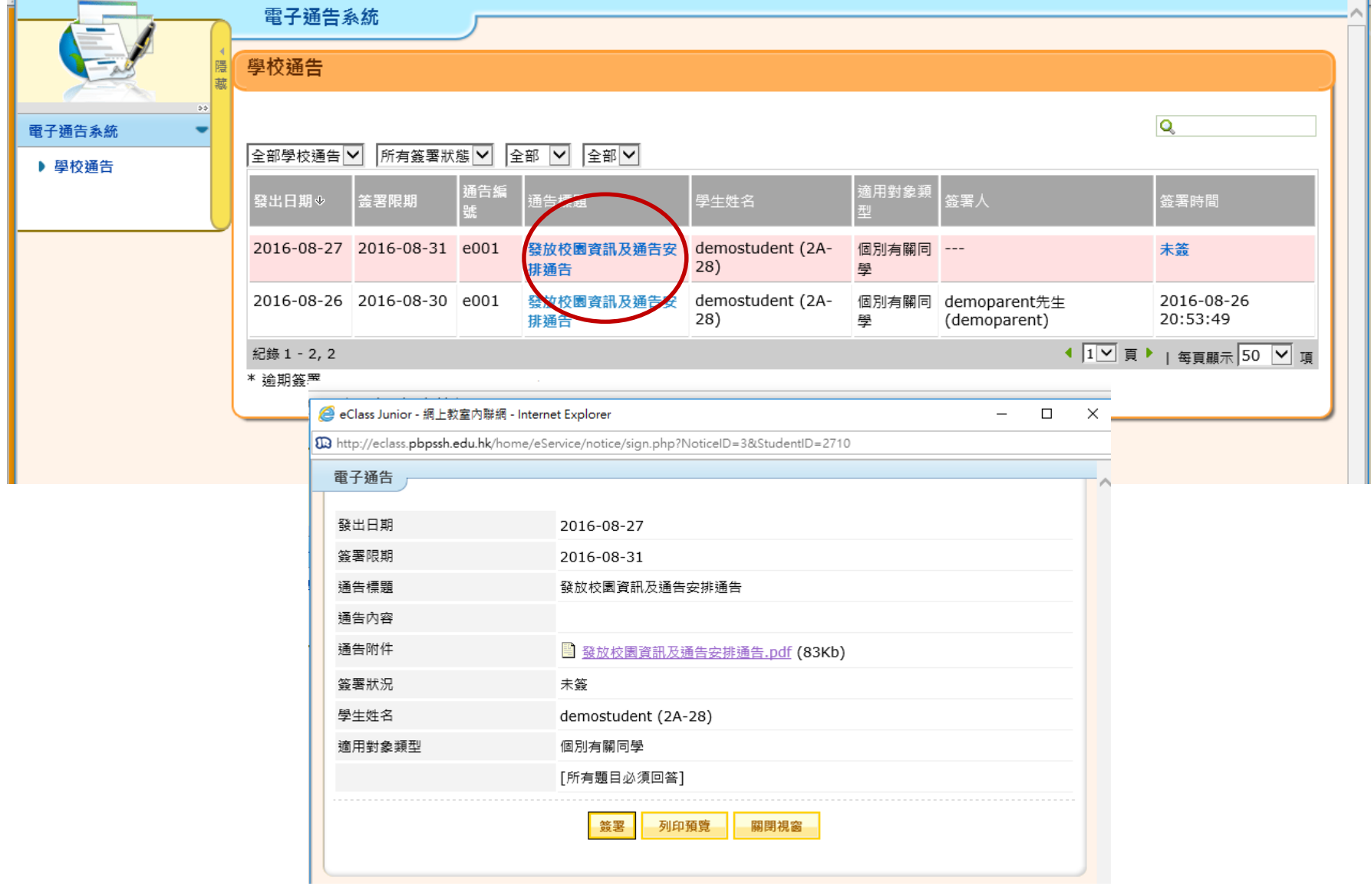

#### **考勤紀錄**|eAttendance  $\blacklozenge$ 家長可選擇以**App** 查看子女考勤,清楚了解出席狀況

### 每日到校校時間

### 過往考勤紀錄

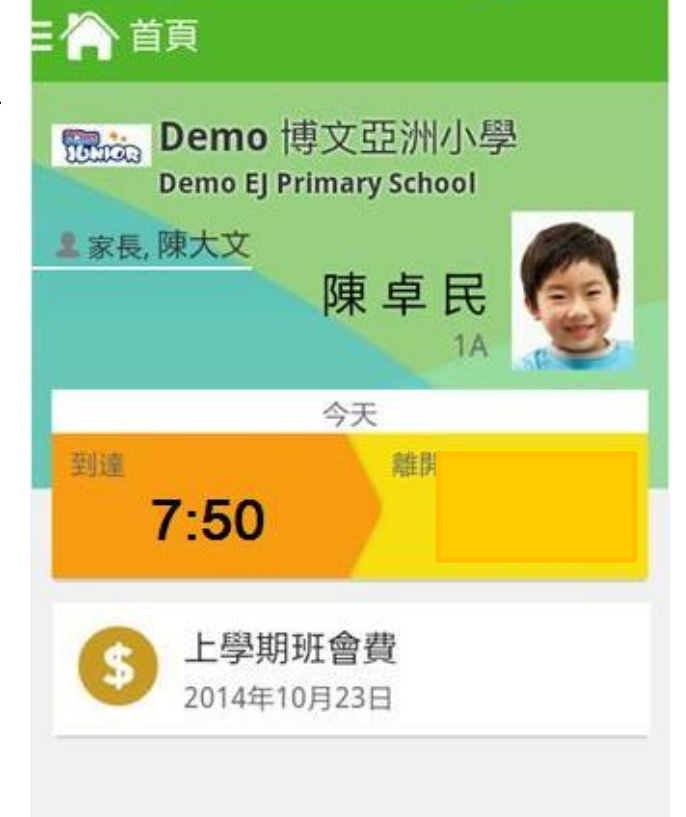

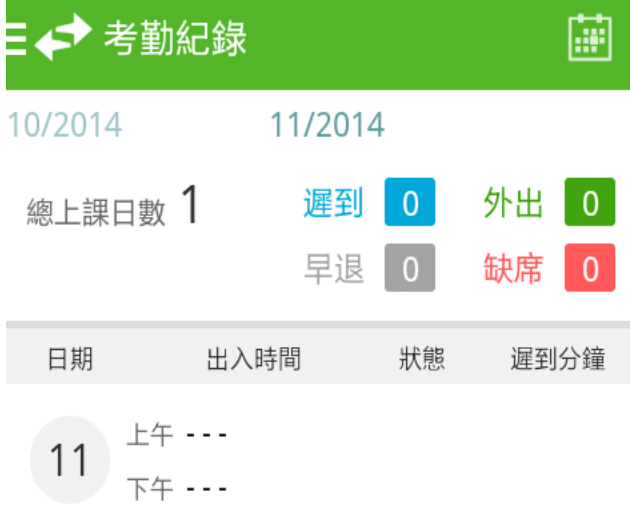

#### **繳費紀錄**|ePayment $\frac{3}{5}$

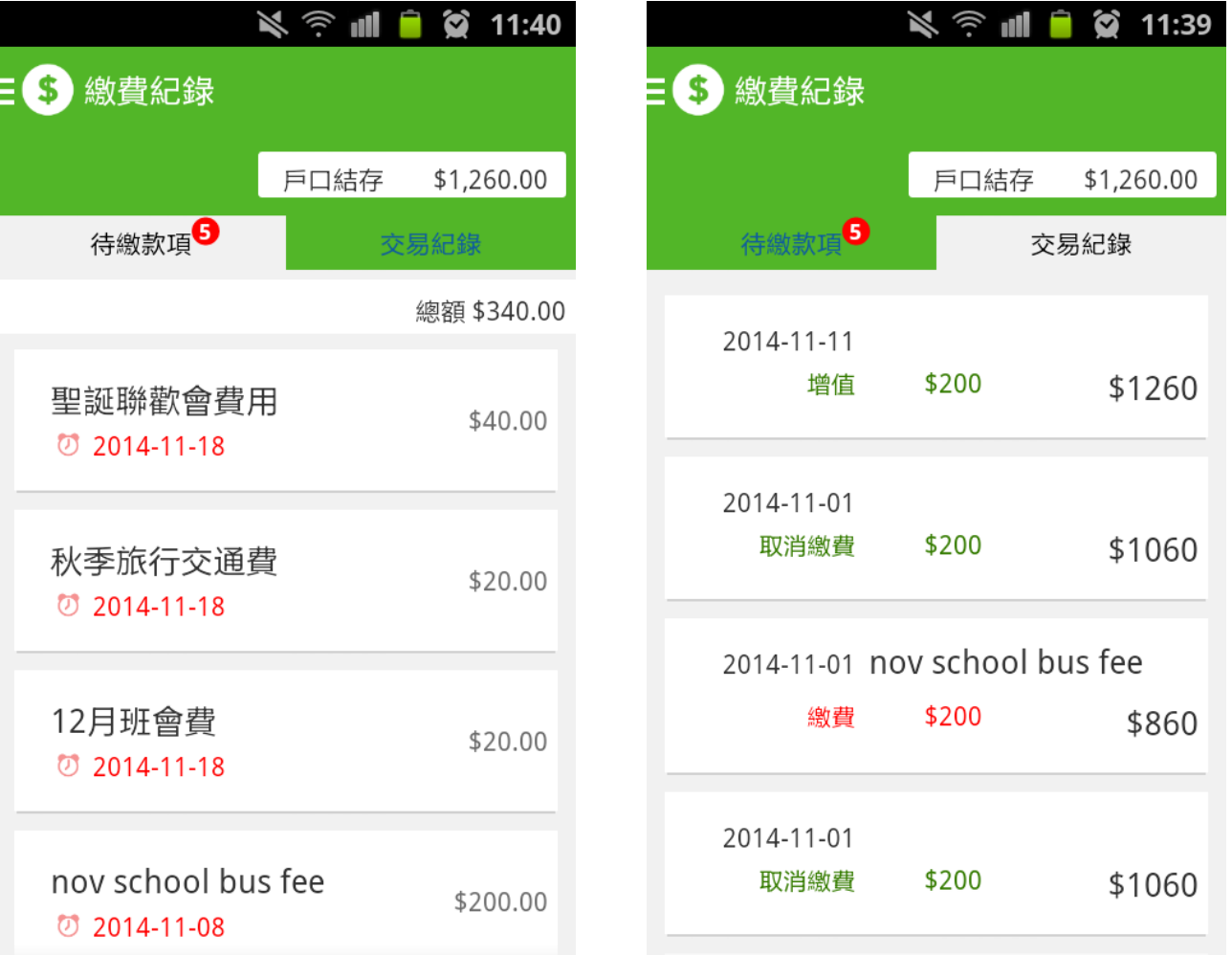

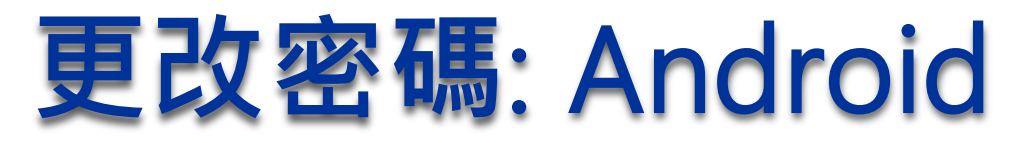

 $^{+}$ 

#### 我的帳戶

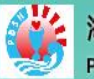

#### 海怡寶血小學

**Precious Blood Primary School (South Horizons)** 

#### **上家長**

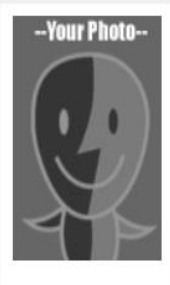

 $2A - 28$ 

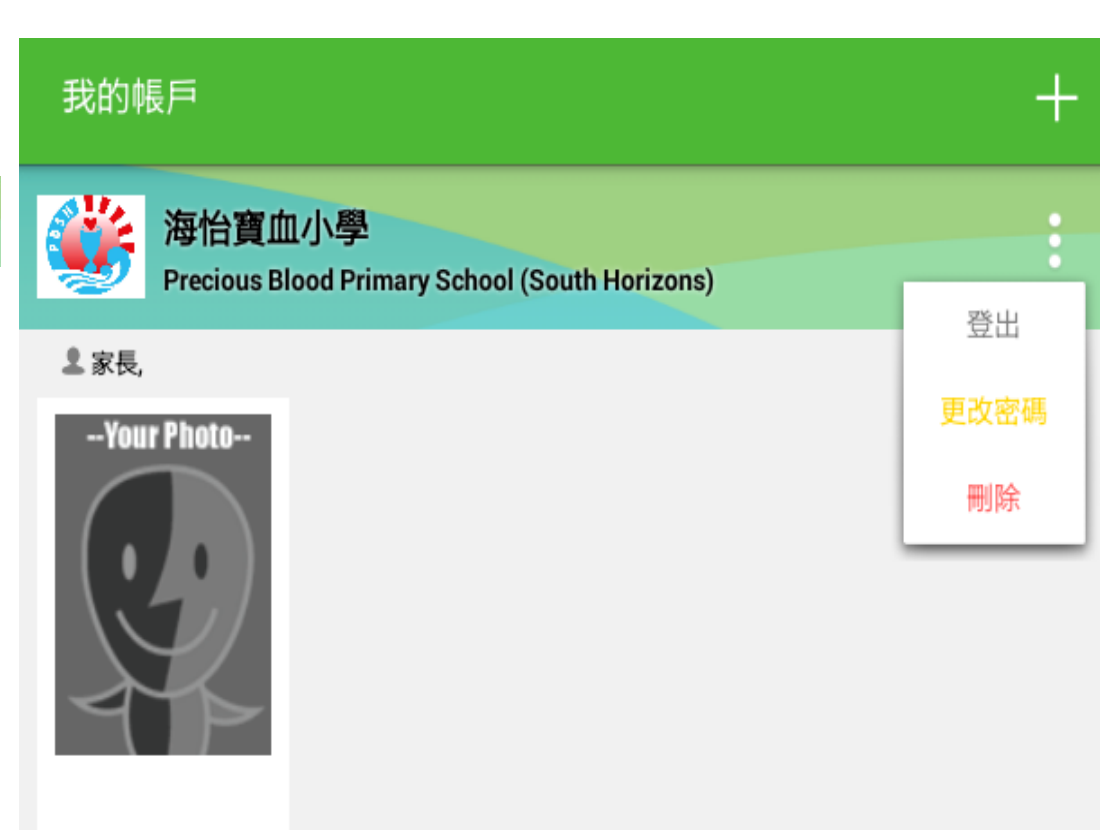

 $2A - 28$ 

### **更改密碼**:iOS

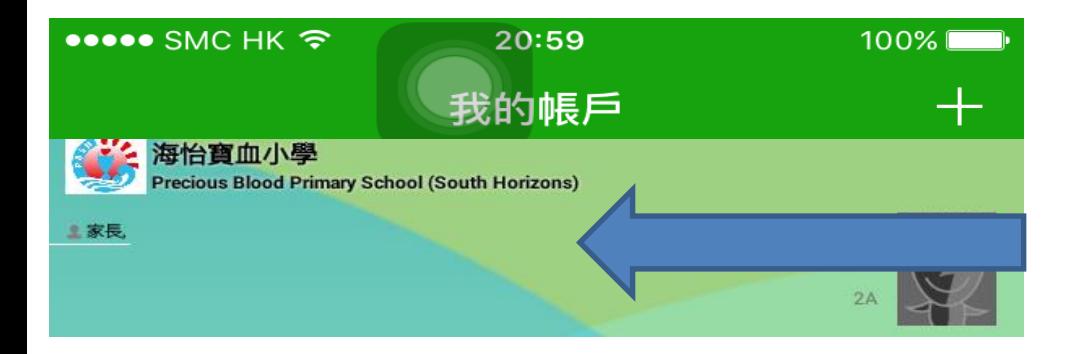

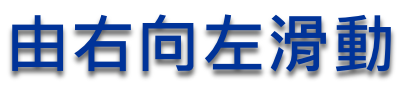

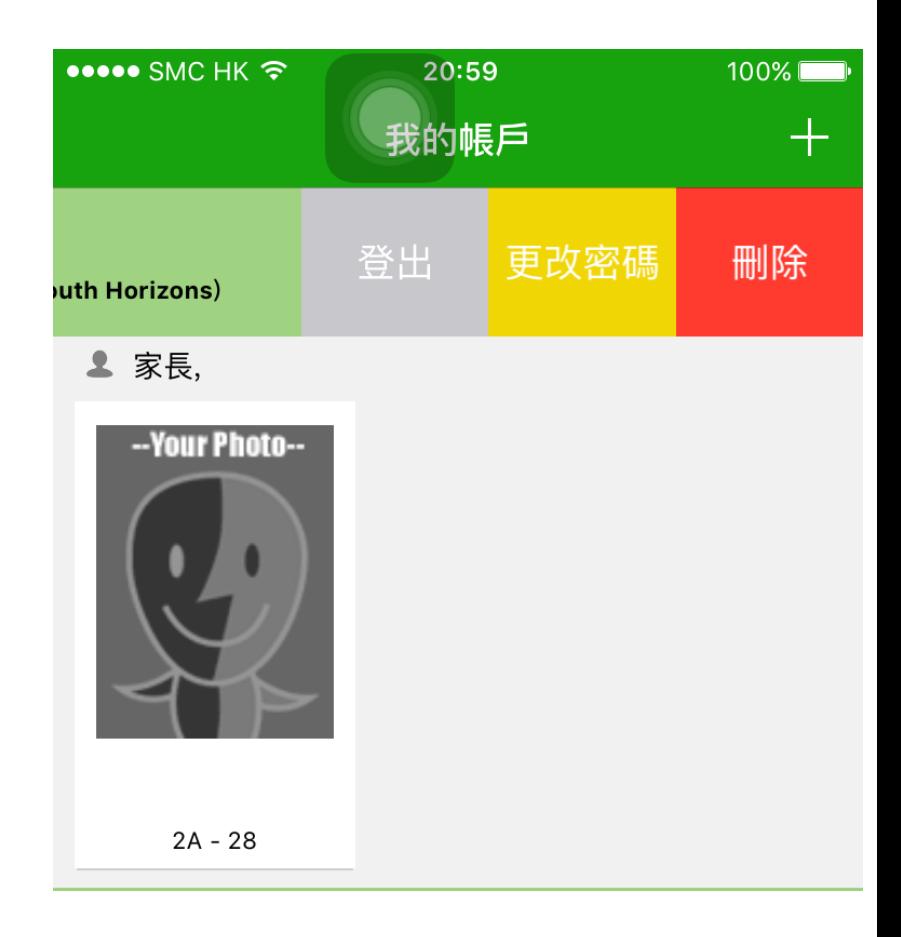

### **利用**eclass**網上平台更改密碼**

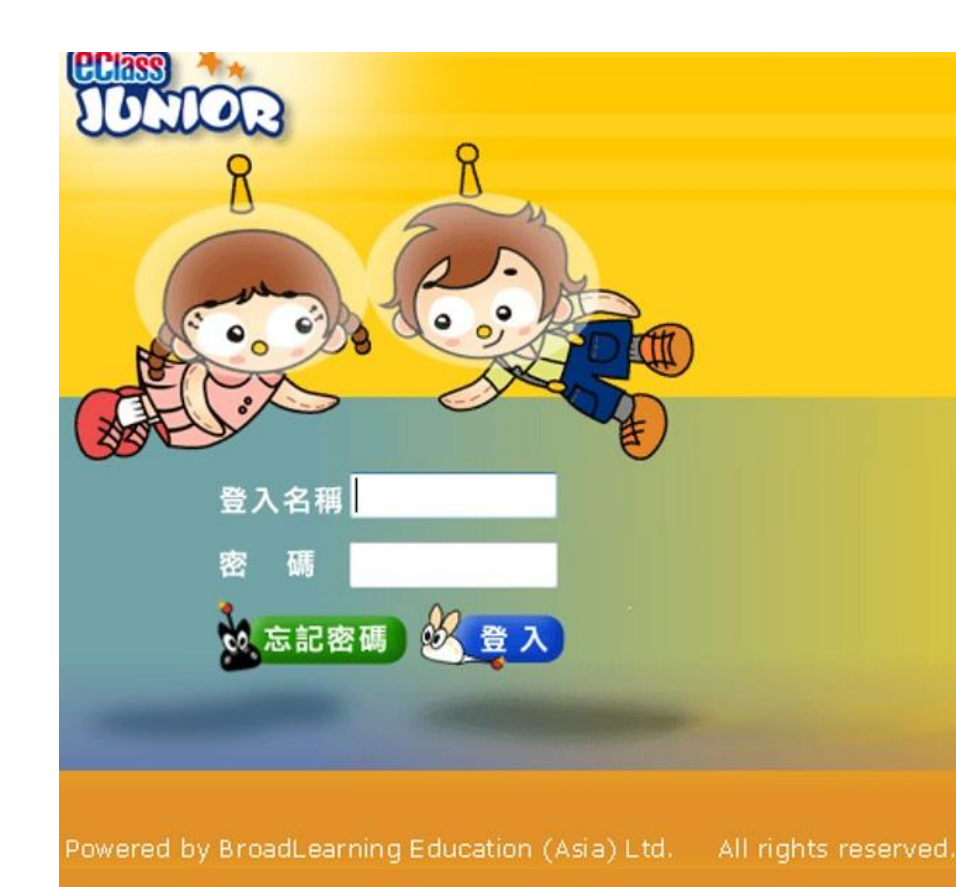

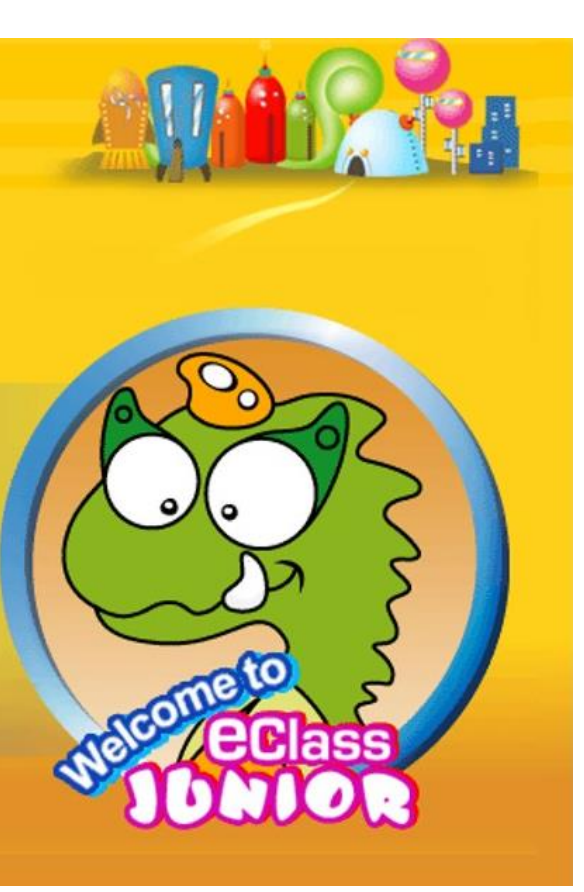

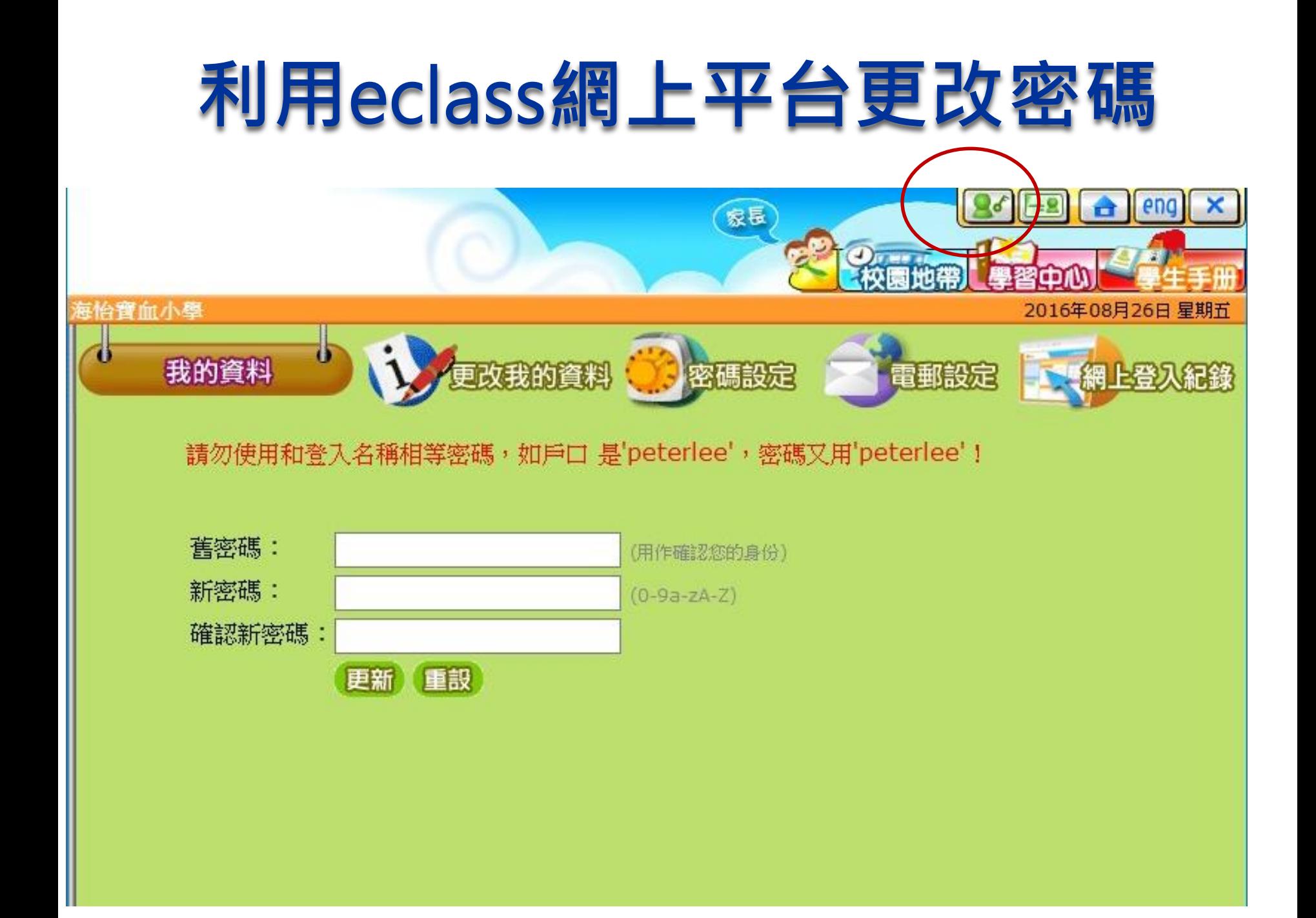

### **忘記密碼怎辦**?

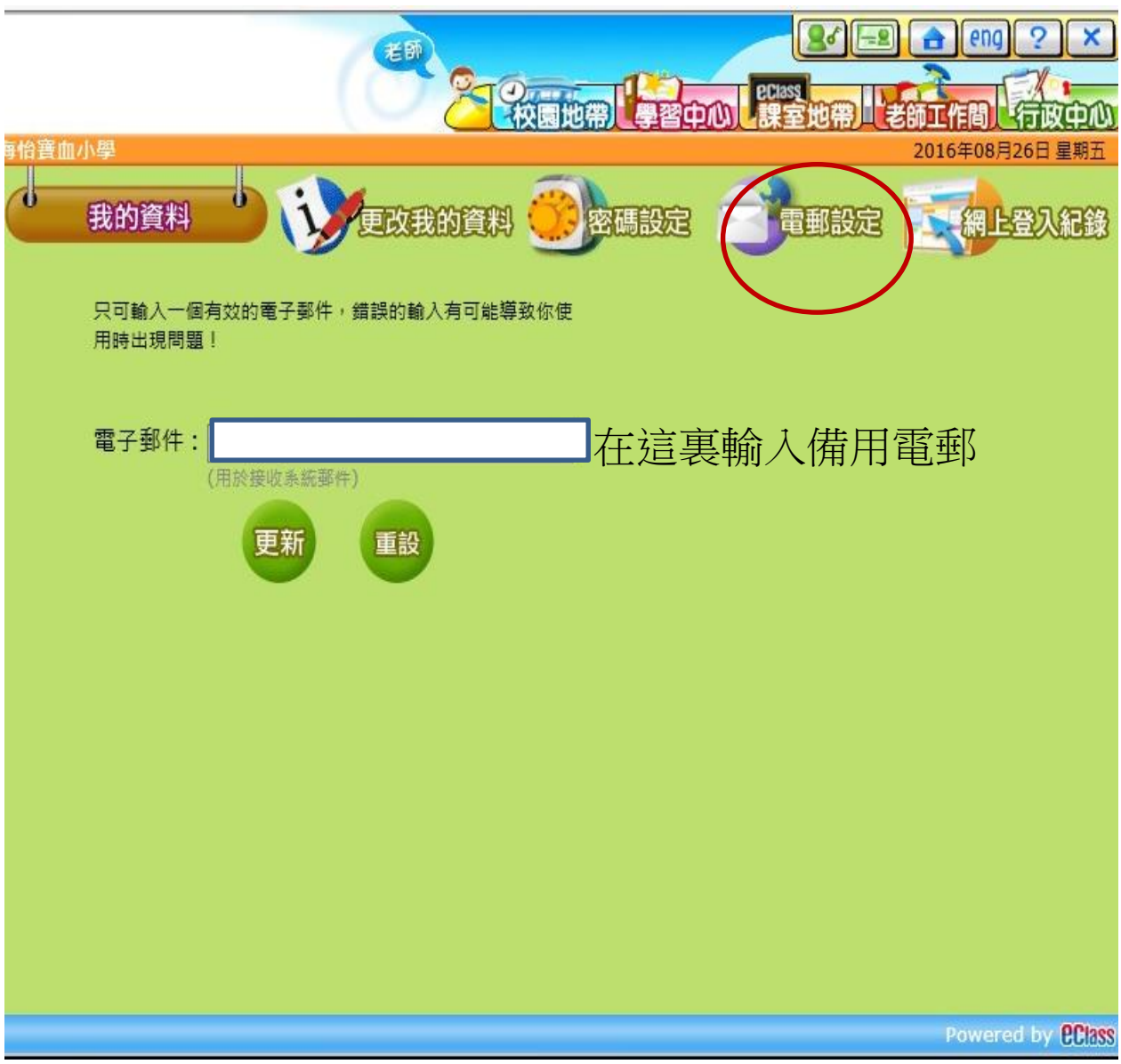

### **忘記密碼怎辦**?

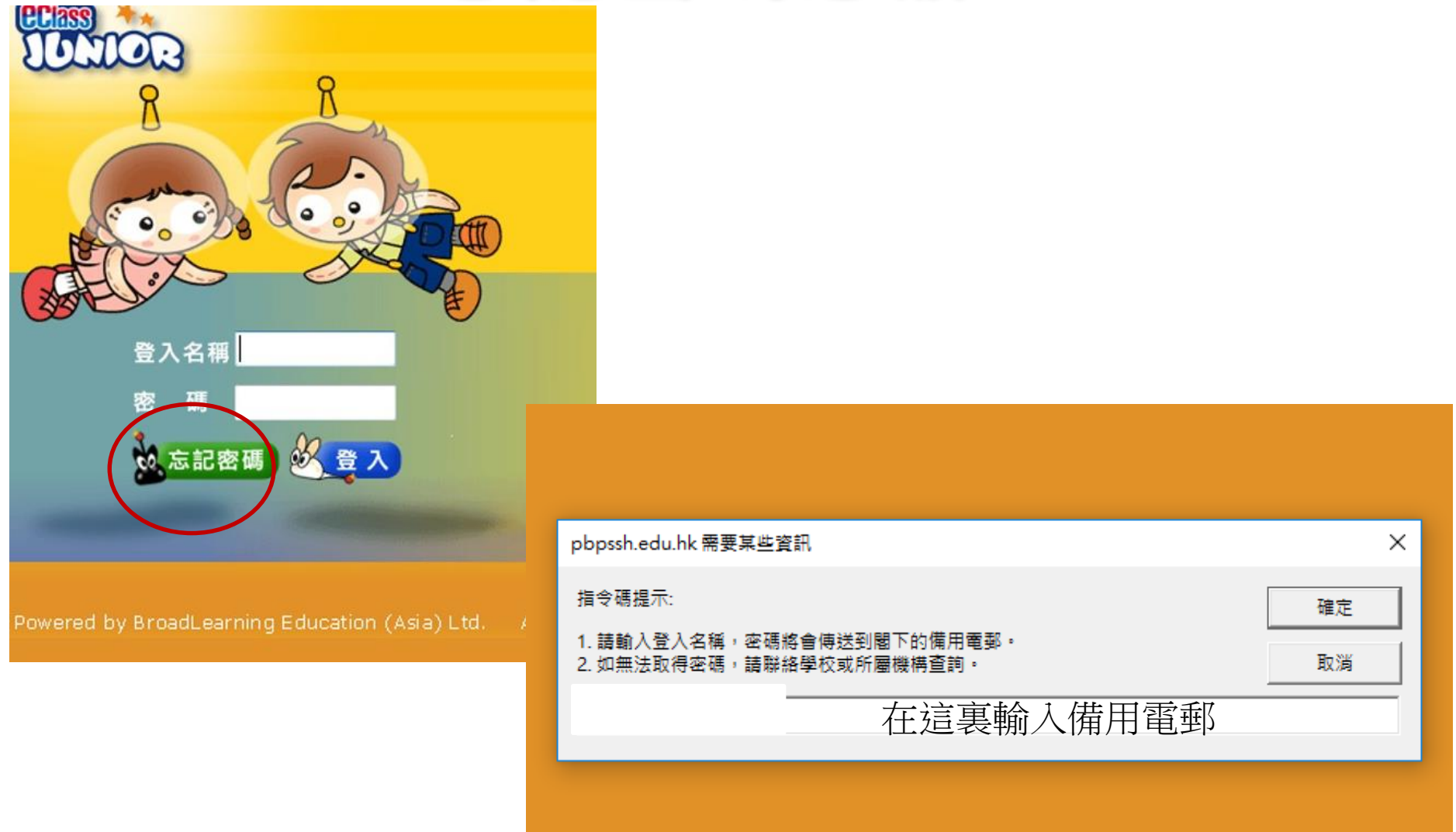

### **忘記密碼怎辦**?

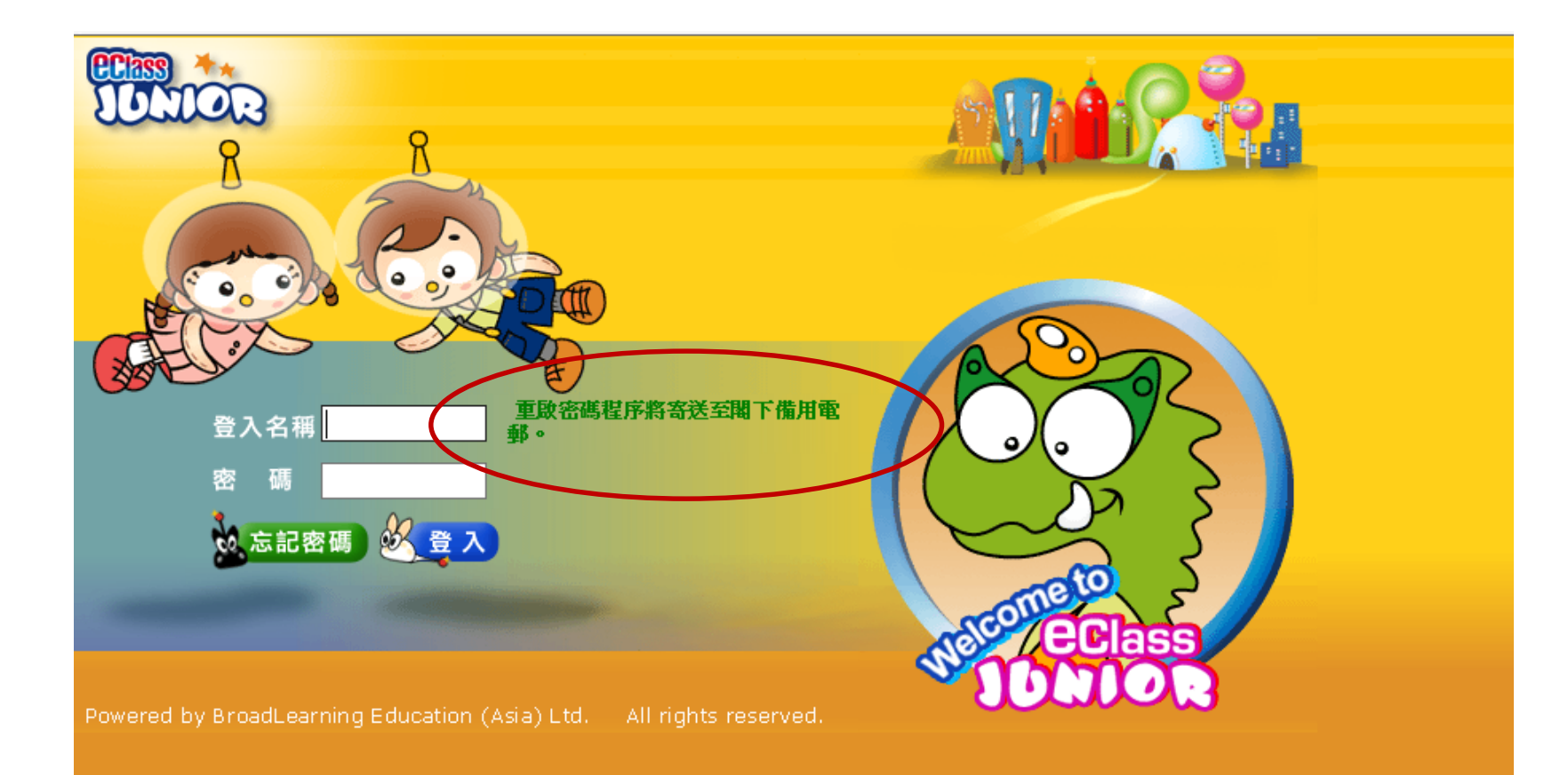

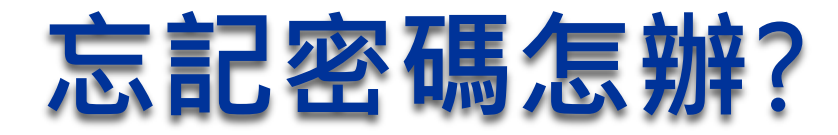

## **再去備用電郵查看**eclass intranet**申請重設密碼的郵件 然後點擊重設密碼連結**

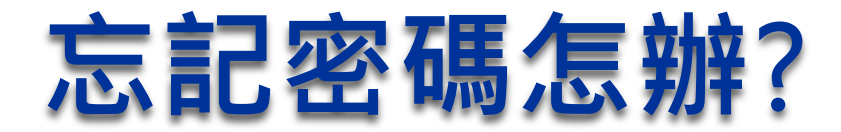

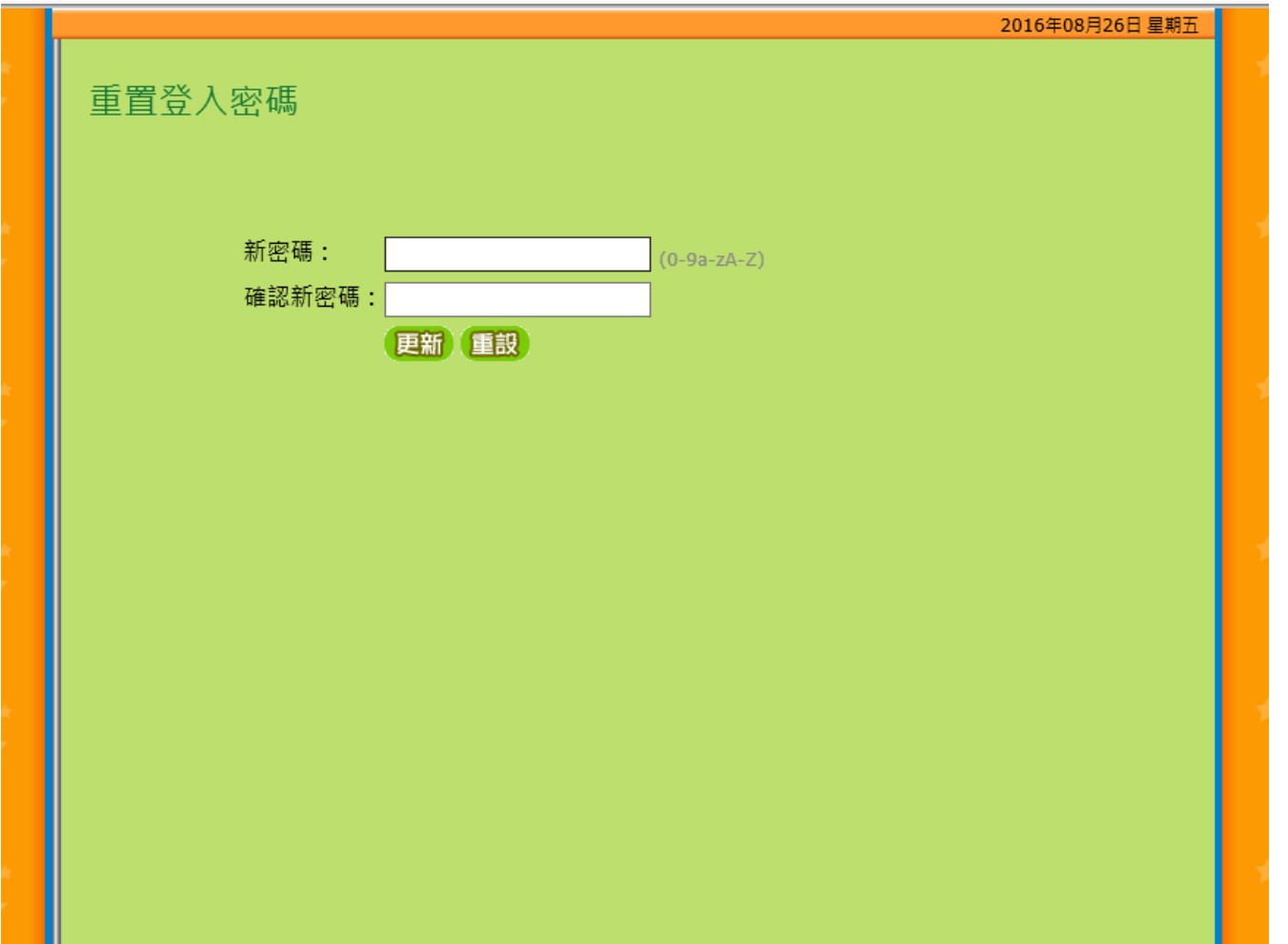

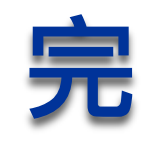